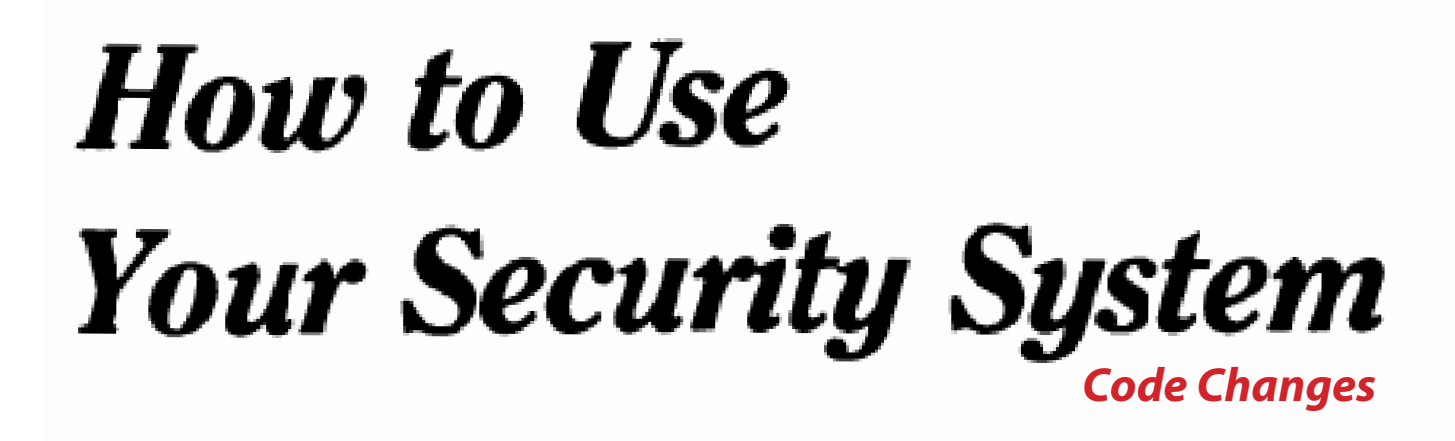

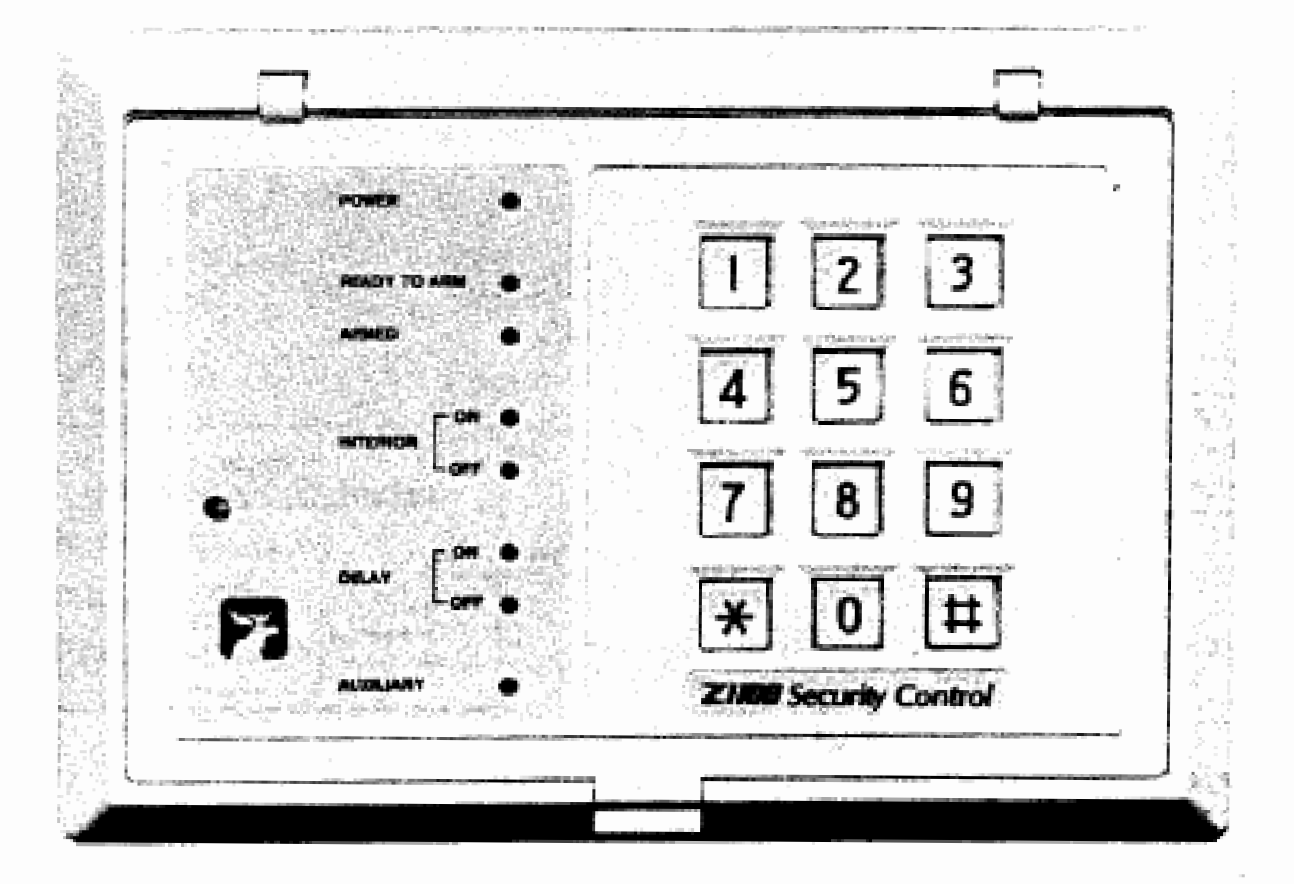

## **HIII** User Manual Z

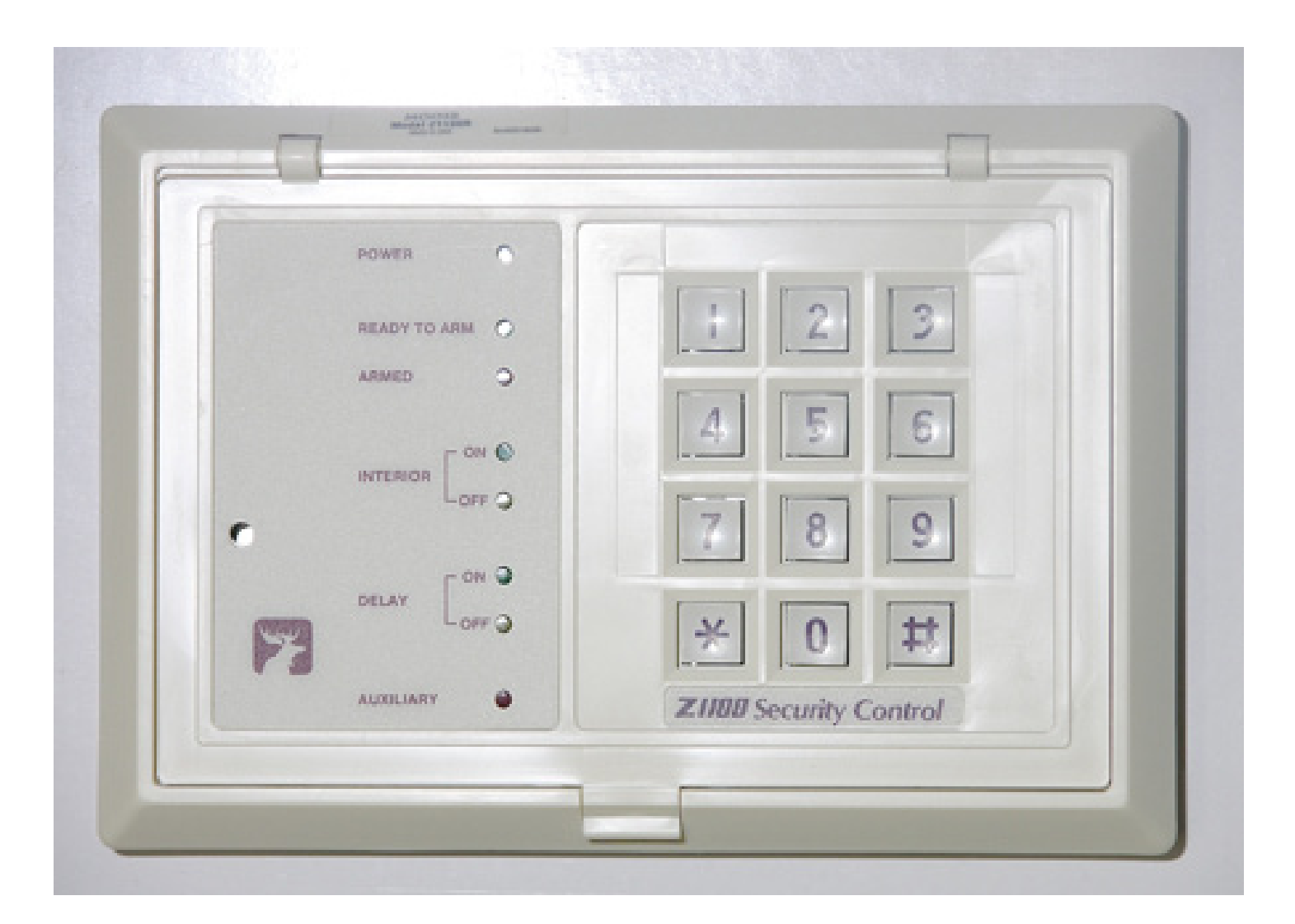

## *Changing your Personal Authorization Code (PAC)*

Your system has the capacity to be programmed with four different Personal Authorization Codes. Each one may be added or changed as necessary. The system requires the mandatory entry of five digits when programming Personal Authorization Codes. To have a shorter code, you must add trailing zeros to complete the mandatory five digits. The trailing zeros are only used to complete the code and will not become a part of your Personal Authorization Code. For example, if you enter 78900 when programming, your Personal Authorization Code would be 789 when arming the system or commanding other functions.

Once you have entered the programming mode, you should complete the entire procedure pausing no more than six seconds between digits or else a two second error tone will sound. If you hear the error tone or make an error while programming, press the '\*' key a number of times until you hear three beeps. This means the system has left the programming mode and you must restart the procedure from the beginning. WARNING: Pressing the \* key or failing to complete the procedure within the allotted time may result in erroneous operation of that code. Therefore, you MUST start the procedure over from the beginning.

- 1. The system must be disarmed.
- 2. Press the PROGRAM command (9) and enter the Master Programming Code. Four beeps.
- 3. Press the number corresponding to the Personal Authorization Code you wish to program. Then press the # key, 3 beeps Press 1 to program PAC1 Press 2 to program PAC2 Etc to 4

4. Enter the 5 Digits for the new Personal Authorization Code. Three beeps. The system will exit the programming mode automatically.

## **Changing The Master Programming Code**

The Master Programming Code authorizes you for system programming only and will not operate other commands such as arming and disarming. The Master Programming Code must be a mandatory five digits.

- 1. The system must be disarmed.
- 2. Press the PROGRAM command (9) and enter the Master Programming Code. Four beeps.
- 3. Press '1' plus 8 plus #.
- 4. Enter the 5 digit code.